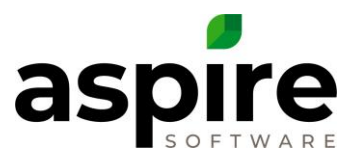

## **Aspire System Administration**

## **Overview of Aspire System Administration**

When a new company chooses to utilize Aspire to run their landscape business, the Aspire Deployment team leads them through the process of initially setting up their system. During this process, initial configuration information specific to the company is loaded into the Aspire to define the environment. Some of that information such as initial items and services are bulk loaded into the system based on company-specific spreadsheets. Other information is manually entered into Aspire.

Aspire's *Administration* screen is used by company-designated system administrators to maintain this company-specific information on an ongoing basis after initial deployment. The Administration screen is accessed by clicking on the settings icon<sup>a</sup>, to display the menu, then clicking on the Administration<sup>b</sup>.

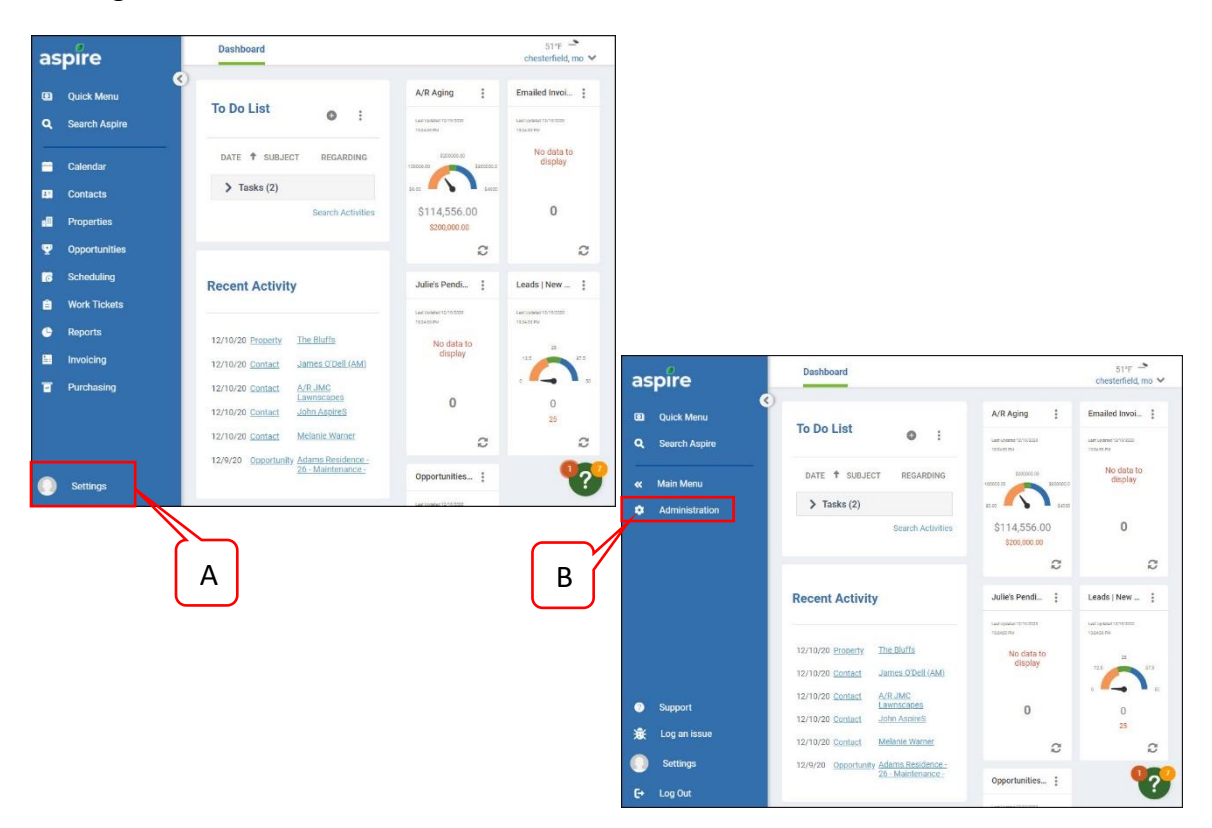

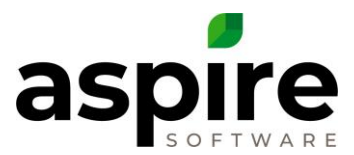

## **Administration Function Summary**

The following table summarizes the information maintained using the Administrative interface.

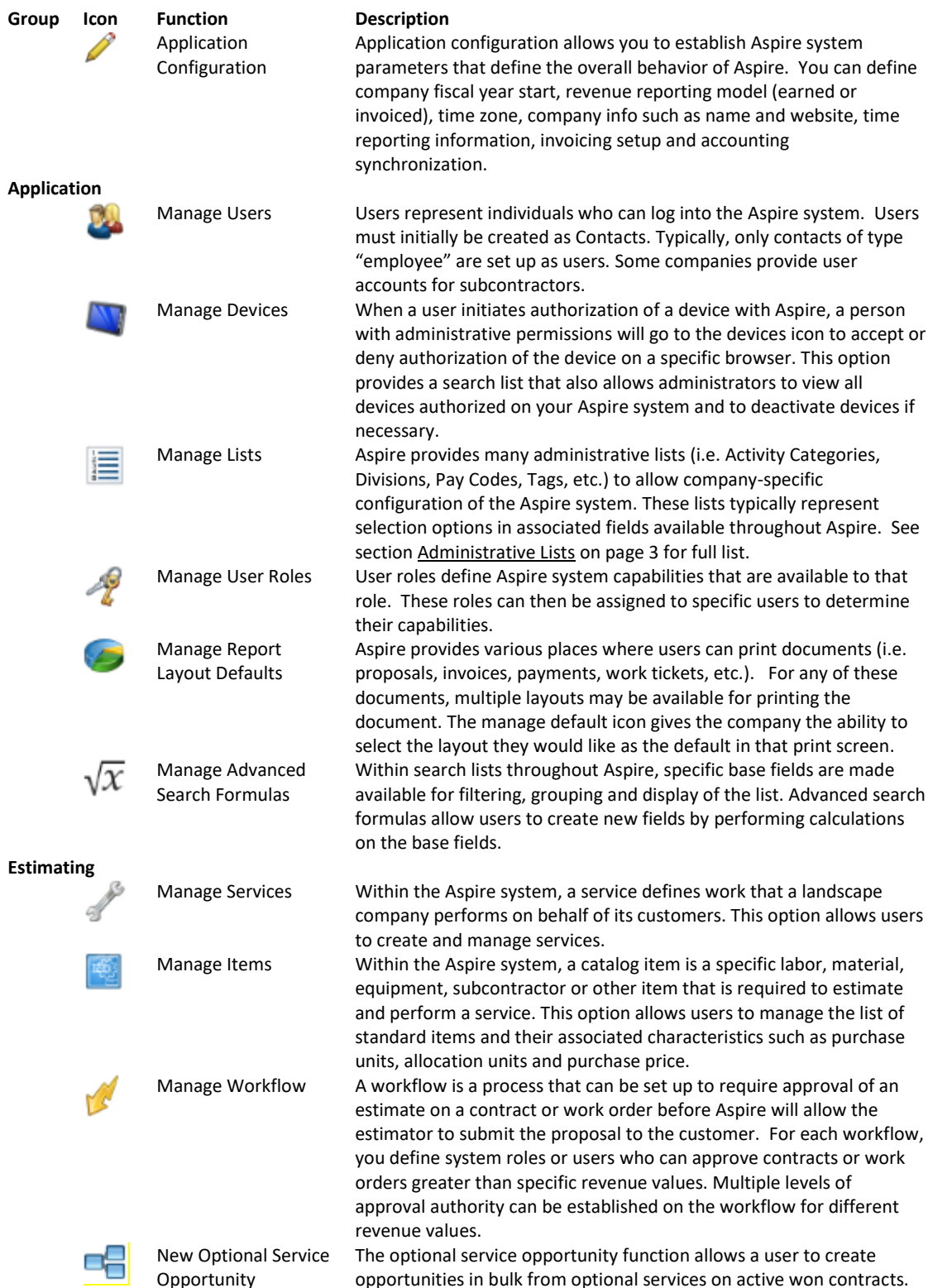

Confidential Aspire KB Article: Aspire System Administration **Page 2 of 7** and 2 of 7 February 4, 2021

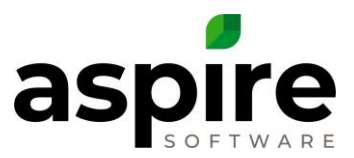

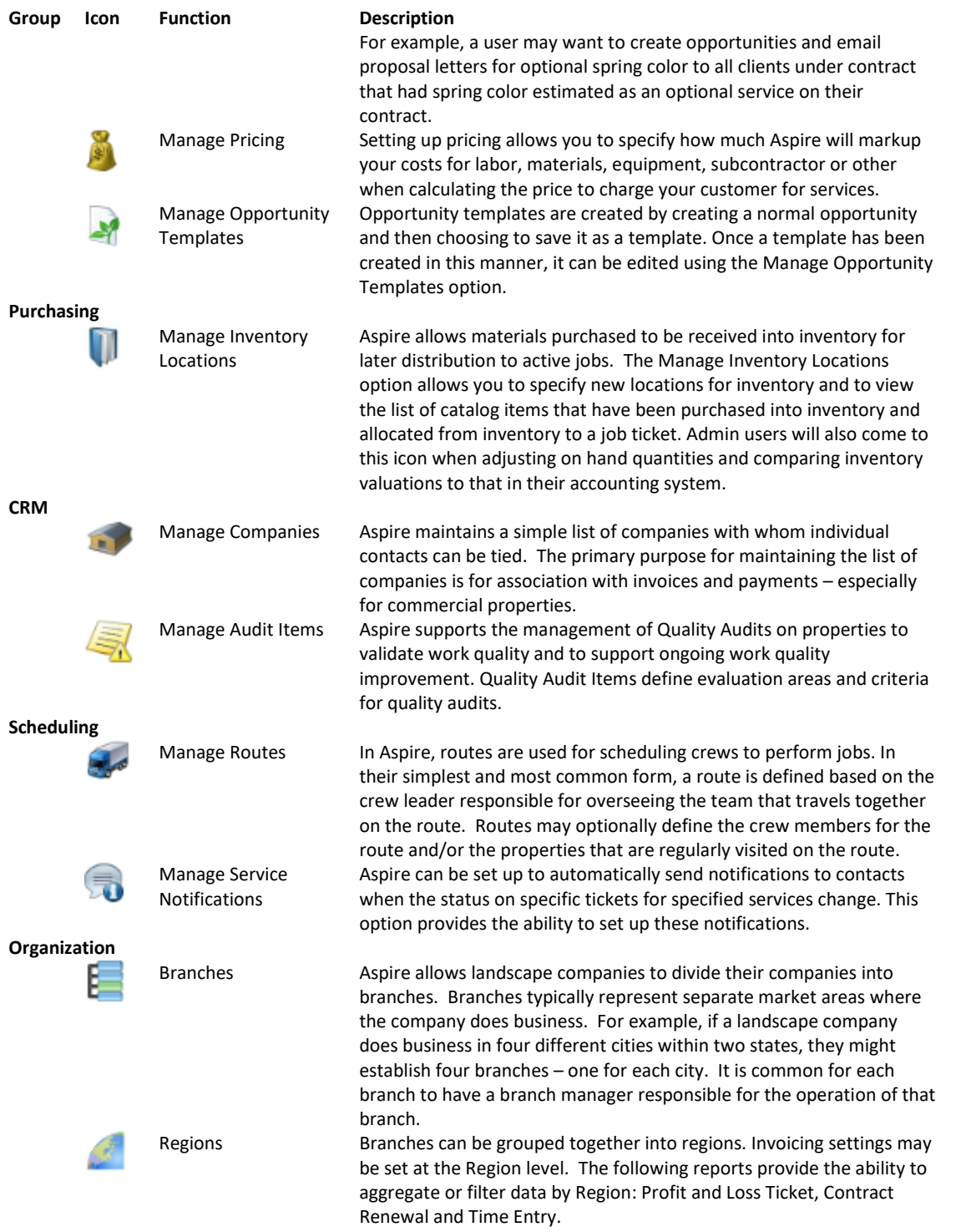

## <span id="page-2-0"></span>**Administrative Lists**

Aspire provides many administrative lists (i.e. Activity Categories, Divisions, Pay Codes, Tags, etc.) to allow company-specific configuration of the Aspire system. They are available from the

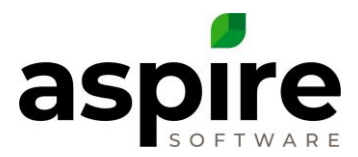

*Manage Lists* option described in the table above. These lists typically represent selection options in associated fields available throughout Aspire.

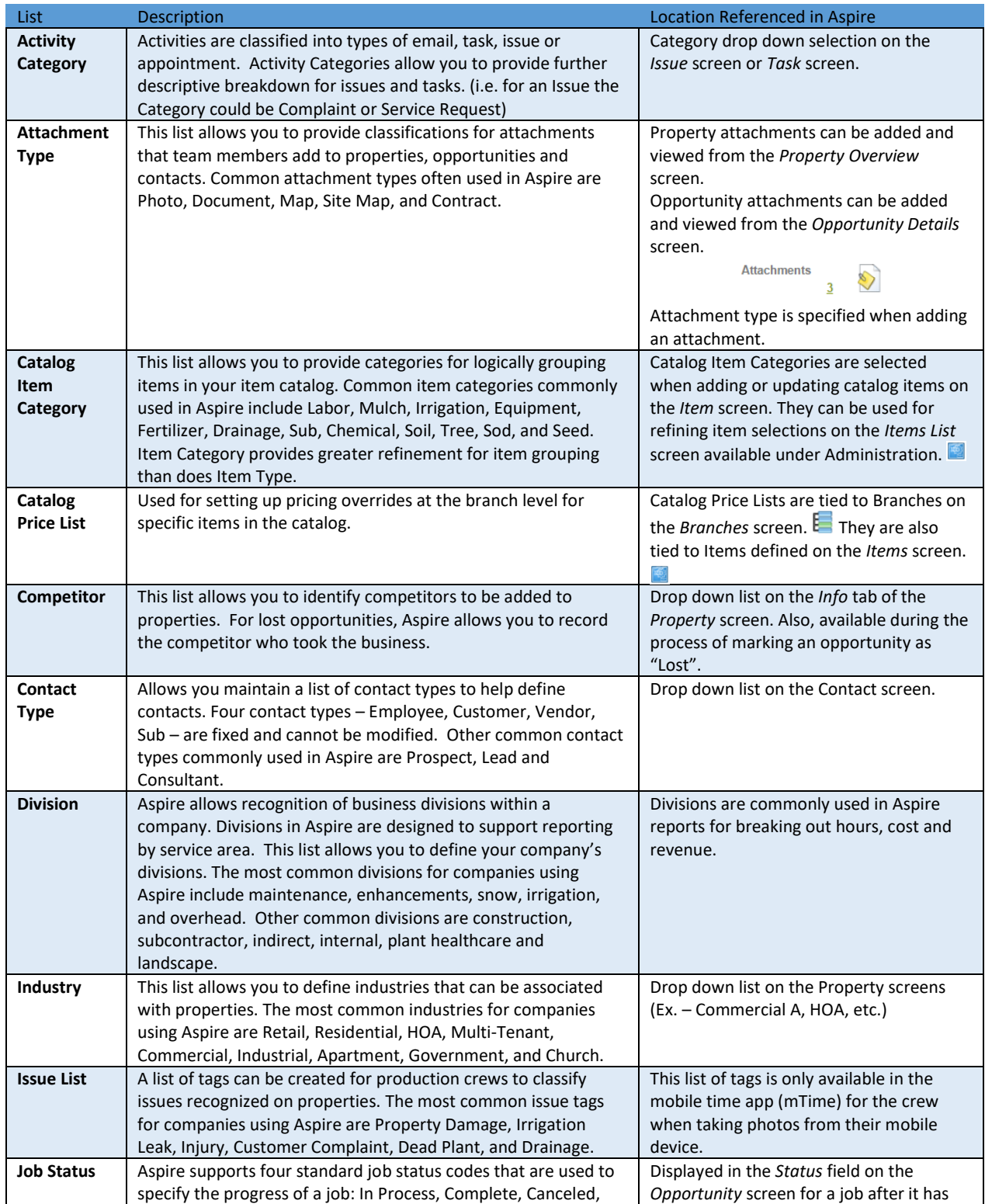

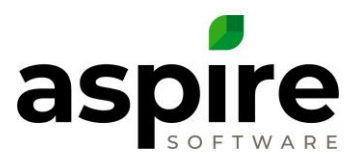

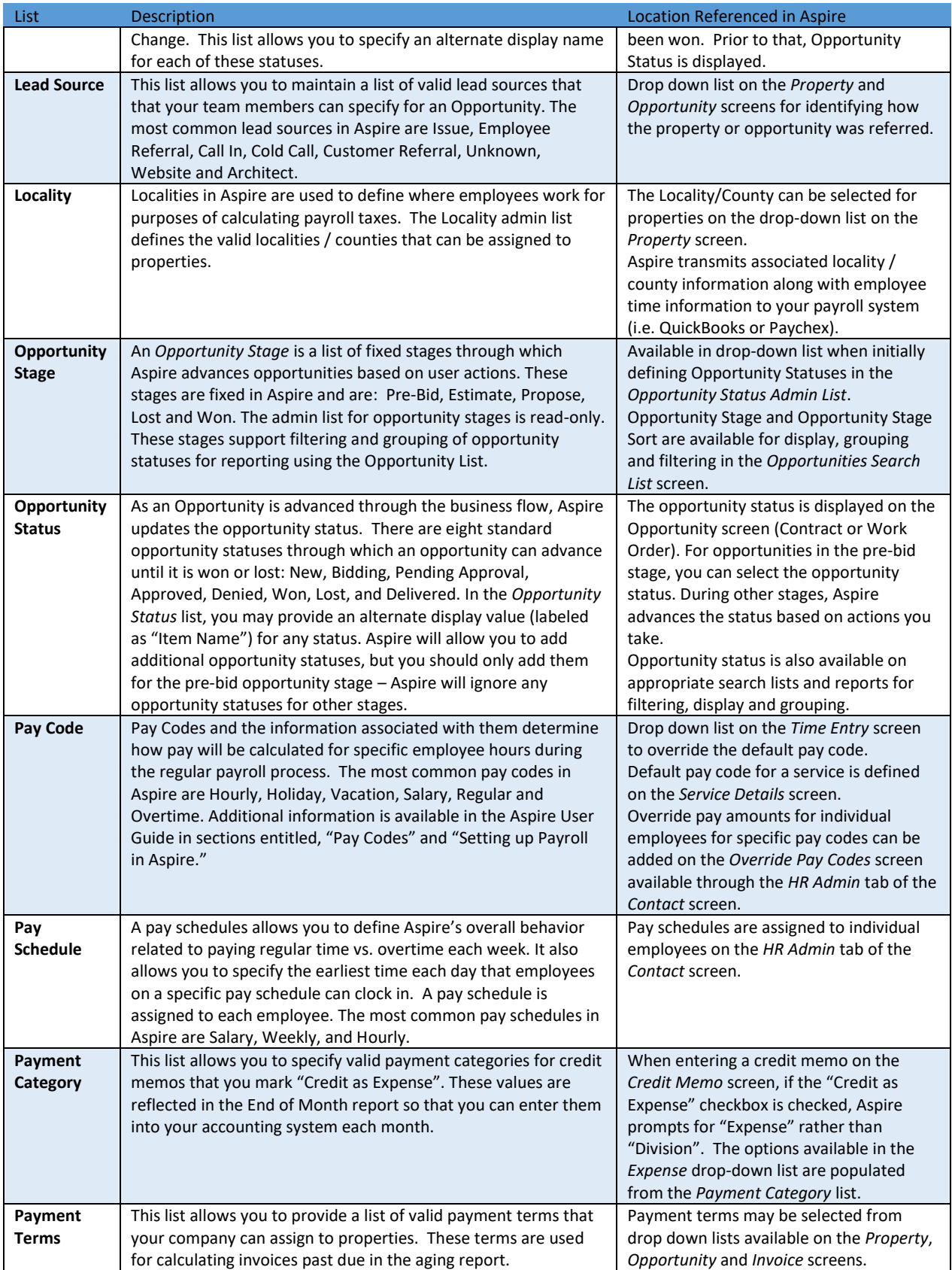

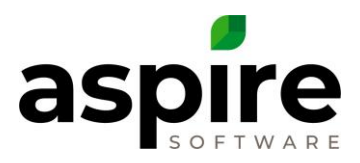

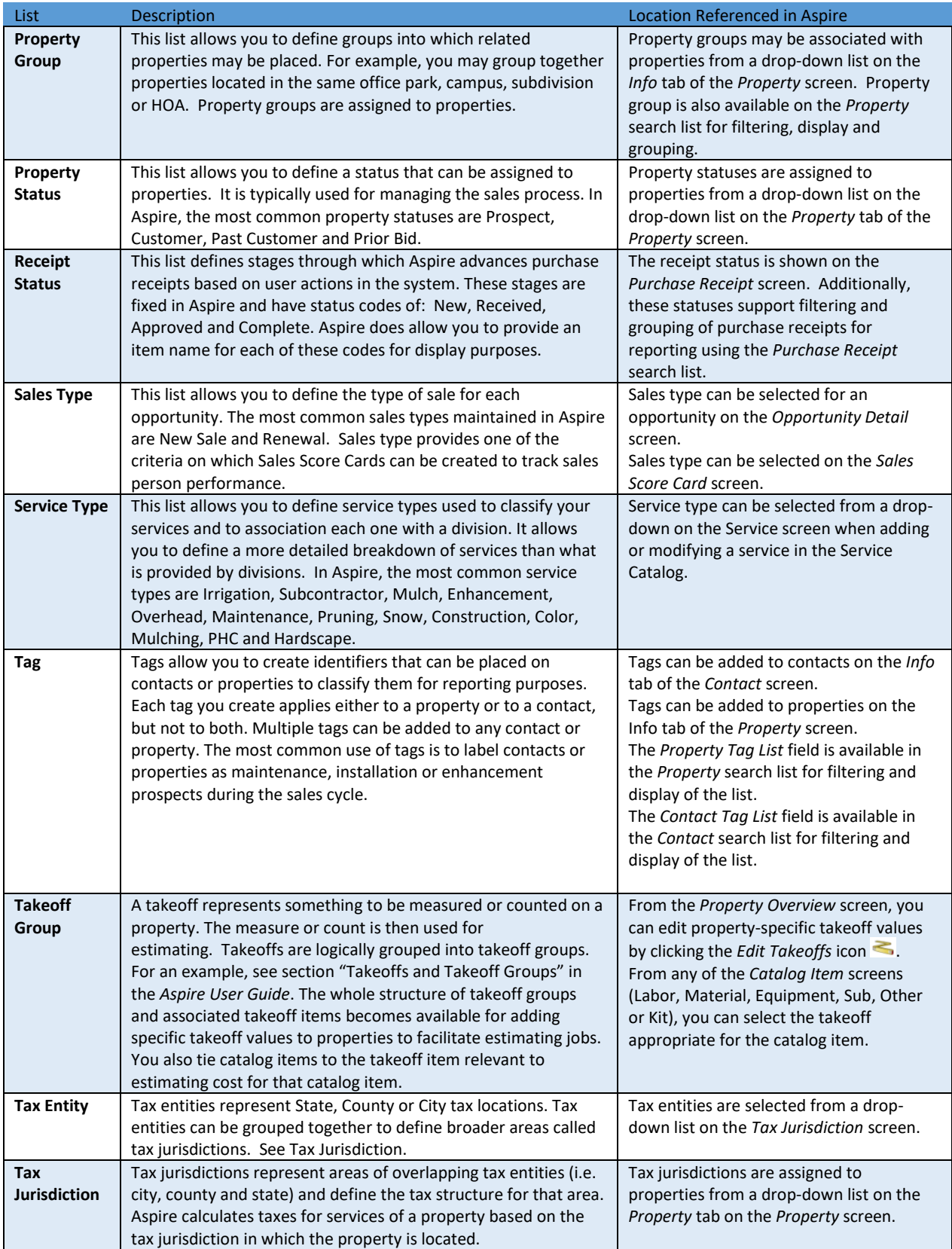

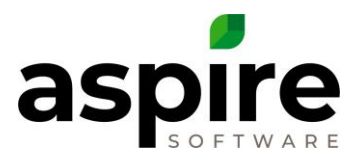

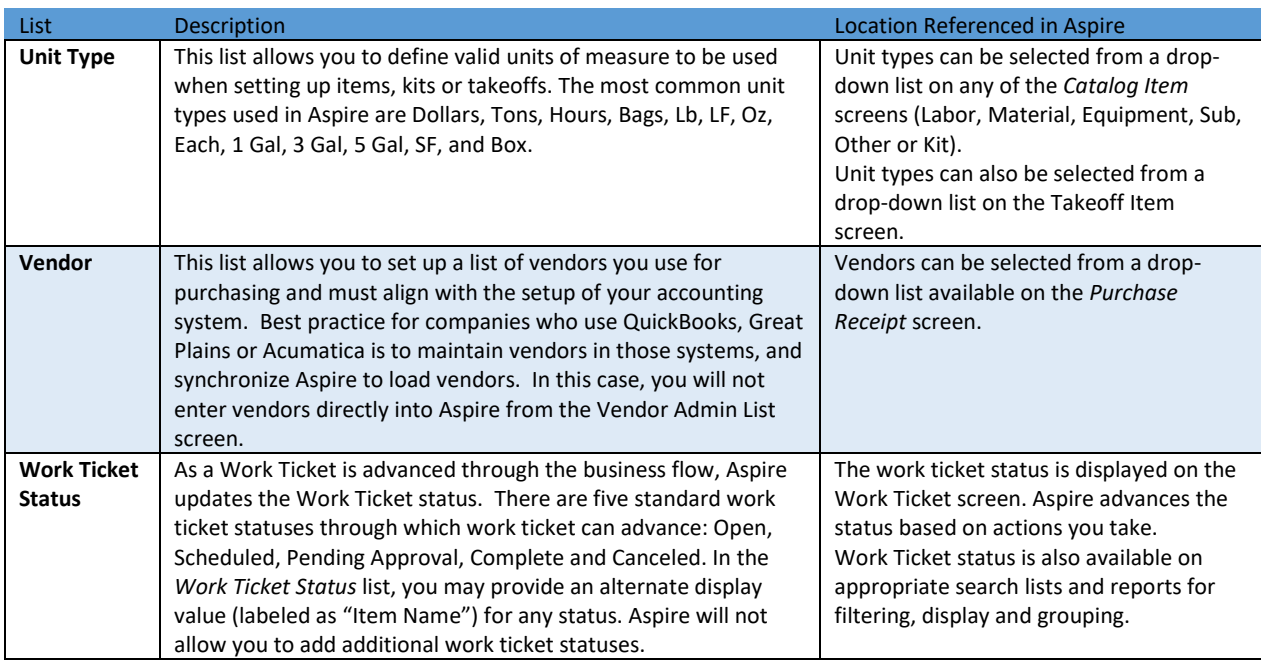